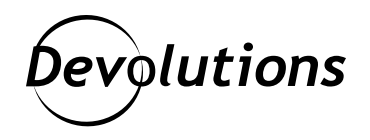

## **[NOUVEAU] Cas d'utilisation : Comment l'imposition d'un outil d'A2F spécifique aux utilisateurs de Remote Desktop Manager améliore la sécurité**

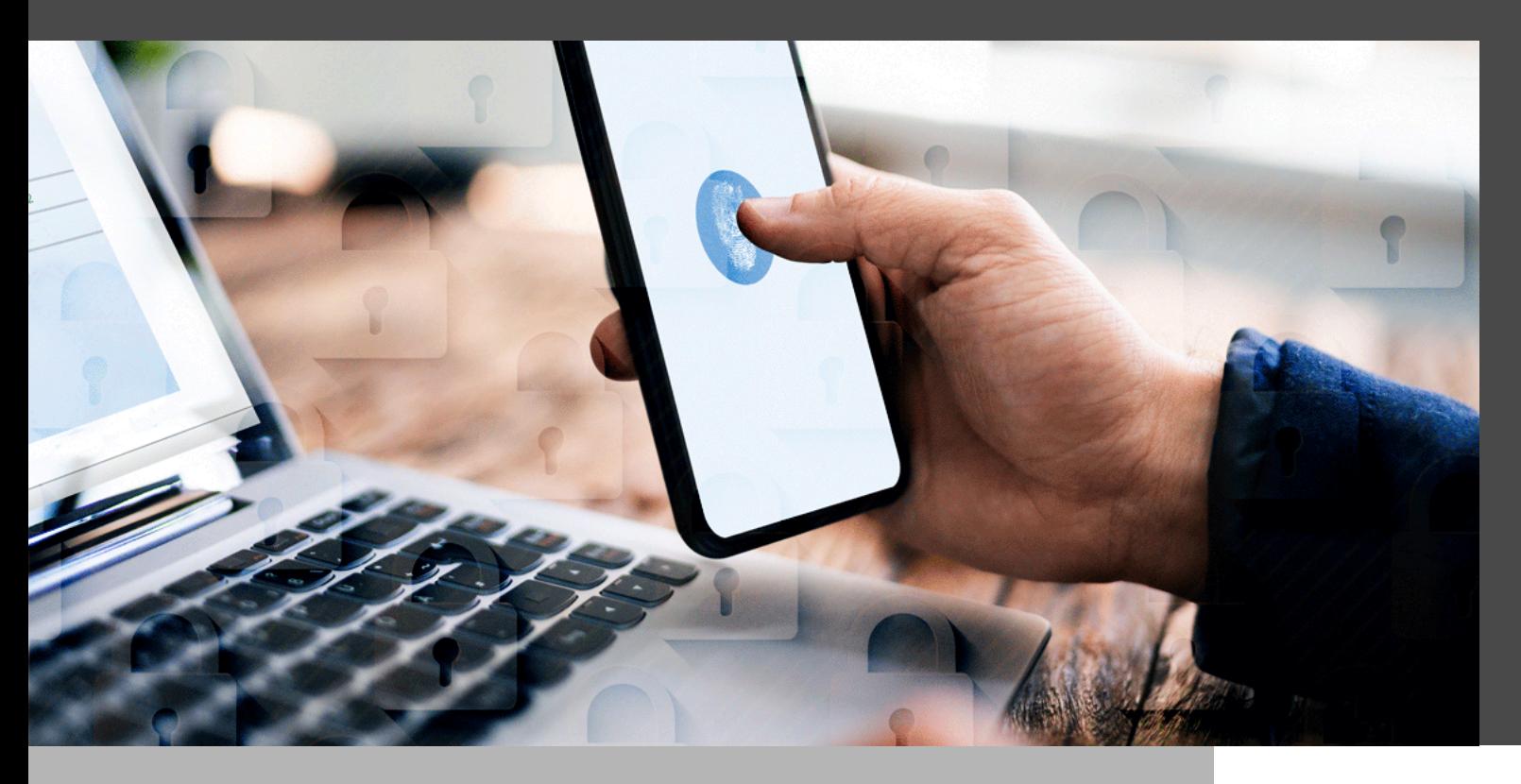

## L'AUTHENTIFICATION À DEUX FACTEURS (A2F) CONSTITUE UN NIVEAU DE SÉCURITÉ SUPPLÉMENTAIRE

L'authentification à deux facteurs (A2F) constitue un niveau de sécurité supplémentaire qui exige des utilisateurs finaux de saisir leurs informations d'identification (nom d'utilisateur/mot de passe) en plus d'un autre type d'information. Cette information peut être :

- Quelque chose qu'ils savent, comme une réponse à une question secrète ou un NIP.
- Quelque chose qu'ils possèdent, comme un téléphone intelligent sur lequel ils reçoivent un code.
- Une donnée biométrique, tels une empreinte digitale ou l'oeil.

Même si l'authentification à deux facteurs ajoute un niveau de sécurité supplémentaire aux comptes, plusieurs entreprises n'autorisent pas l'utilisation d'outils d'A2F dans lesquels les éléments d'identification sont choisis par les utilisateurs. Forcer les utilisateurs à se conformer peut être long et difficile, et devient un inconvénient qui peut mener à des vulnérabilités de sécurité très importantes.

Heureusement, il existe une solution bien simple : intégrer Remote Desktop Manager dans Devolutions Server, qui prend en charge plusieurs technologies d'A2F comme Google Authenticator, Yubikey, SMS et plusieurs autres. De plus, les entreprises peuvent imposer un outil d'A2F par défaut pour l'ensemble de leur organisation ou l'imposer à un utilisateur spécifique/plusieurs utilisateurs.

Dans notre nouveau cas d'utilisation, vous découvrirez comment intégrer Remote Desktop Manager dans Devolutions Server :

- Sécurité renforcée : tous les utilisateurs s'authentifient grâce à un second facteur.
- Conformité : seuls les outils d'A2F approuvés par votre entreprise permettent de se connecter à Remote Desktop Manager.
- Adoption rapide par les utilisateurs : le cas échéant, autorisez les utilisateurs à choisir parmi un ensemble d'outils d'A2F qu'ils connaissent et qu'ils utilisent déjà pour leurs comptes personnels.

## **[Cliquez ici](https://cdndevolutions.blob.core.windows.net/documents/use-case/use-case-remote-desktop-manager-specific-2fa-tool-fr.pdf) pour télécharger le cas d'utilisation [PDF].**

## **[Cliquez ici](https://devolutions.net/fr/solutions/use-case) pour accéder à la liste complète des cas d'utilisation.**

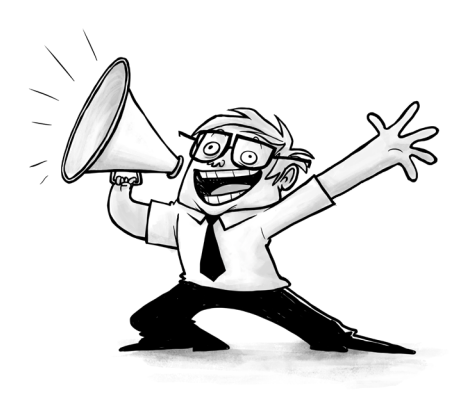